## **Overview**

Allied Telesyn's AT-WA7500 Access Point delivers reliable and seamless wireless performance. The AT-WA7500 is powered by power over Ethernet to make installation easier. Designed for standards-based connectivity, the access point features two radio slots and supports the following types of radios:

❑ IEEE 802.11g

❑ IEEE 802.11a

The IEEE 802.11g radio is Wi-Fi certified for interoperability with other 802.11g wireless LAN devices. For further information, refer to the **AT-WA7500 and AT-WA7501 Installation and User's Guide**.

This quick install guide helps you to understand the AT-WA7500 ports and LEDs. You can also use this guide to get an overview of how to install the access point, how to connect the access point to power and to your network, and how to set the initial IP address.

#### **Related Documents**

The Allied Telesyn web site at www.alliedtelesyn.com contains the most recent documents, software, and technical information for all of our products. For details on the features and functions of your AT-WA7500 access point, refer to the following guide:

❑ **AT-WA7500 and AT-WA7501 Installation and User's Guide** PN 613-000066

For a complete list of antennas and antenna accessories for the AT-WA7500, refer to the following guide:

❑ **Antenna and Cable Application Guide for the AT-WA7500, AT-WA7501, and AT-WL2411 Access Points** PN 613-50537-00

This guide is also available at www.alliedtelesyn.com.

#### **Management Software Updates**

New releases of management software for our managed products can be downloaded from the following Internet sites:

- ❑ Allied Telesyn web site: **www.alliedtelesyn.com**
- ❑ Allied Telesyn FTP server: **ftp://ftp.alliedtelesyn.com**

To download new software from the Allied Telesyn FTP server from your workstation's command prompt, you will need FTP client software. You are asked to log in to the server. Enter 'anonymous' as the user name and your e-mail address for the password.

## **Package Contents**

Make sure the following items are included in the shipping package. If any item is missing or damaged, contact your Allied Telesyn sales representative for assistance.

- ❑ One AT-WA7500 Access Point
- ❑ Mounting bracket and shoulder screws (4)
- ❑ Four protective rubber feet
- ❑ This Quick Install Guide
- ❑ One Documentation CD
- ❑ Warranty Card

## **Note**

The AT-WA7500 does not ship with an antenna (except one 802.11a radio configuration that ships with non-removable antennas). For a complete list of antennas and antenna accessories, contact your Allied Telesyn sales representative or refer to the *Antenna and Cable Application Guide for the AT-WA7500, AT-WA7501, and AT-WL2411 Access Points*.

# **Defining the LEDs and Ports**

[Figure 1](#page-0-0) illustrates the AT-WA7500 LEDs and ports. [Table 1](#page-0-1) describes the LEDs and [Table 2](#page-0-2)  describes the ports.

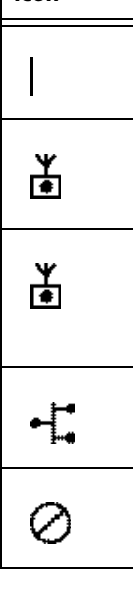

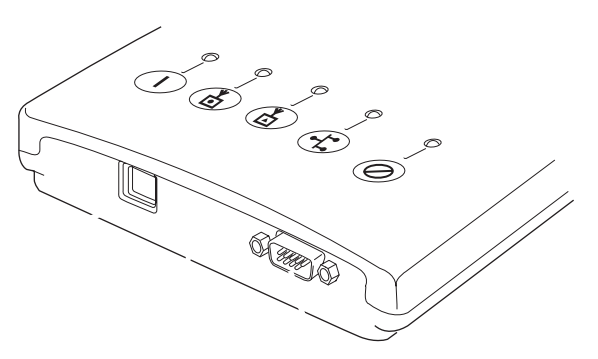

**Figure 1** AT-WA7500 LEDs and Ports

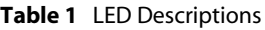

## **Table 2** Port Descriptions

<span id="page-0-1"></span><span id="page-0-0"></span>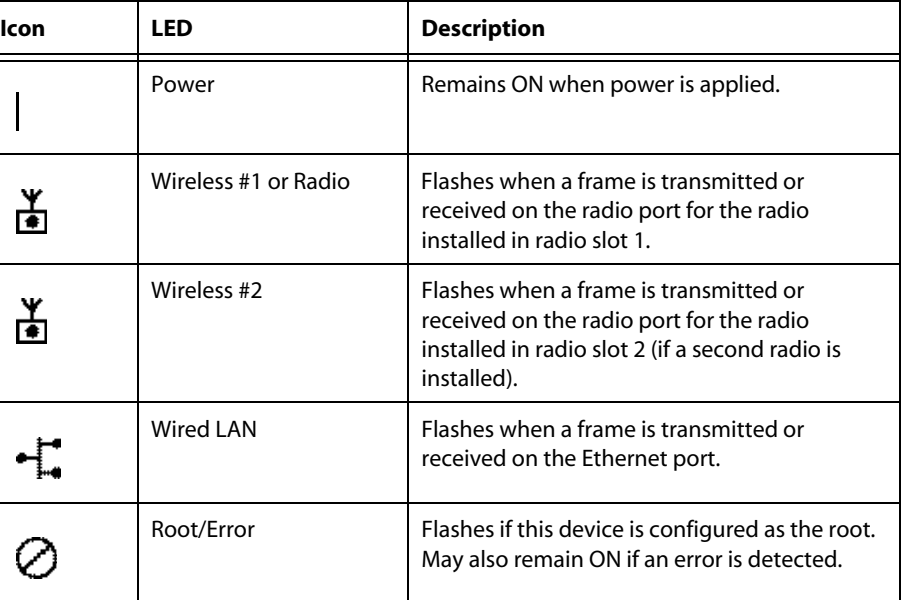

<span id="page-0-2"></span>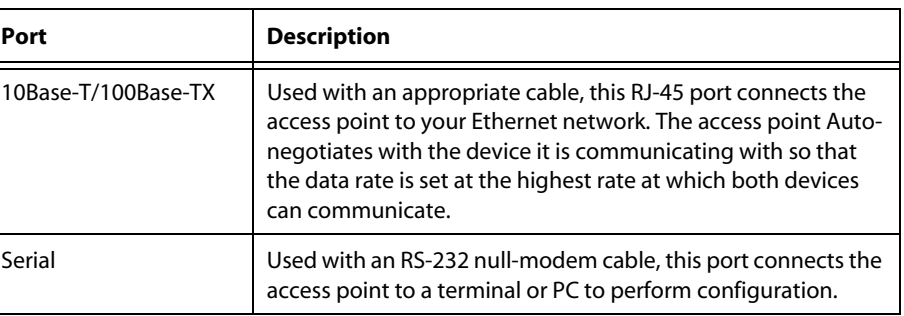

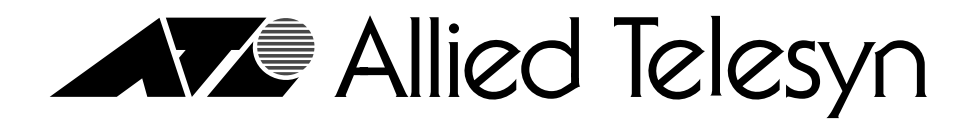

# **AT-WA7500 Access Point Quick Install Guide**

## **Mounting the AT-WA7500**

You can place the AT-WA7500 on a stable surface or you can mount it to a wall or beam using the wall bracket.

To install the mounting bracket, perform the following procedure:

1. Insert one shoulder screw into each of the brass inserts and tighten securely. Refer to [Figure 2](#page-1-0) below.

- <span id="page-1-0"></span>2. Using the mounting bracket as a template, mark the location of the mounting holes on the mounting surface.
- 3. Drill the holes.
- 4. Position the bracket on the wall with the arrow pointing up and use the mounting screws (not provided) to secure the bracket to the mounting surface. Refer to [Figure 3](#page-1-1) below.

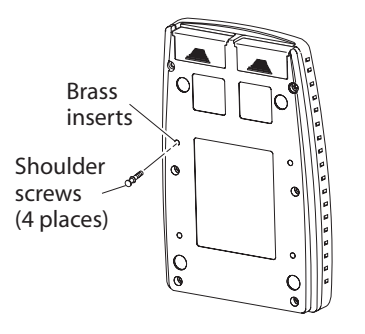

**Figure 2** Bottom of AT-WA7500

- <span id="page-1-1"></span>5. Route the cables through the cable routing channels. Refer to [Figure 3](#page-1-1) above for the location of the Cable Routing Channels.
- 6. Mount the AT-WA7500 in the bracket by inserting the shoulder screws into the keyhole slots in the bracket. Slide the AT-WA7500 down until it is firmly seated in the bracket.

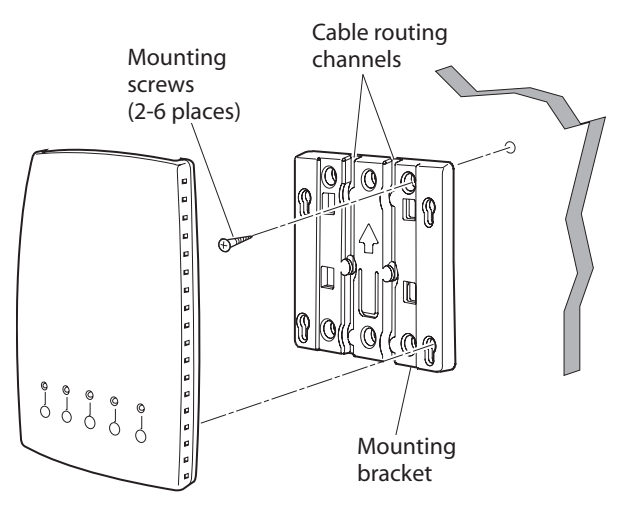

**Figure 3** Installing the Bracket and Access Point

## **Connecting the AT-WA7500**

To connect the antenna and cables, perform the following procedure:

- 1. Attach antennas to the AT-WA7500. Allied Telesyn offer a variety of antennas and antenna accessories. For a complete list, contact your Allied Telesyn sales representative or refer to the *Antenna and Cable Application Guide for the AT-WA7500, AT-WA7501, and AT-WL2411 Access Points*.
- 2. Connect the AT-WA7500 to your network. Use an Ethernet cable to connect the 10Base-T/100Base-TX Ethernet port to an Ethernet drop. For help connecting the AT-WA7500, refer to the *AT-WA7500 and AT-WA7501 Installation and User's Guide*. This guide can be found on Allied Telesyn's web site at www.alliedtelesyn.com.

**Figure 4** Connecting to a Power Bridge

3. To power the AT-WA7500, use an Ethernet cable to connect the Ethernet port to a power bridge or another 802.3af-compliant power over Ethernet network. For help, refer to the *AT-WA7500 and AT-WA7501 Installation and User's Guide*.

## **Setting an Initial IP Address**

To set an initial IP address, perform the following procedure:

- 1. Install the AT-WA7500 Configuration Wizard on your PC. The wizard can be downloaded either from the documentation CD that is shipped with the access point, or from the ATI web site.
- 2. Extract the .zip file, double-click the .exe file, and then follow the instructions that appear on your screen.

## **Note**

Your PC must be on the same Ethernet segment as the access point. Or, if your PC is communicating wirelessly with the access point, you must have an active radio connection.

## **Note**

Before setting the initial IP Address, refer to the *"Configuring the Access Point" section in Chapter 1 of the AT-WA7500 and AT-WA7501 Installation and User's Guide* for the alternative methods of how to configure the access point.

- 
- 
- 
- 

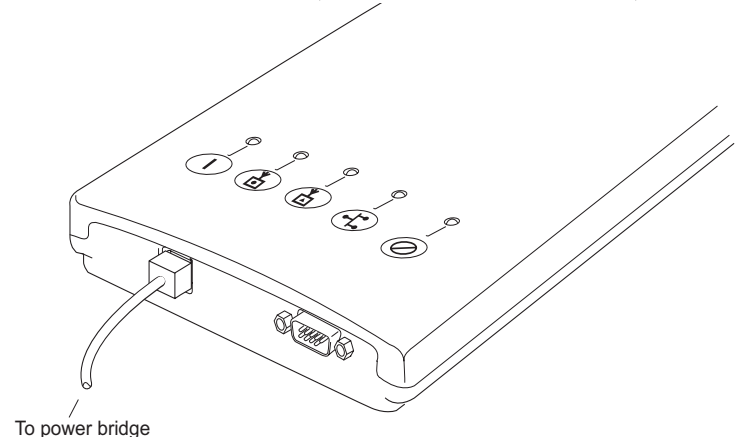

3. Start the wizard. The Allied Telesyn AT-WA7500 Configuration Wizard window, as shown in [Figure 5](#page-1-2), is displayed.

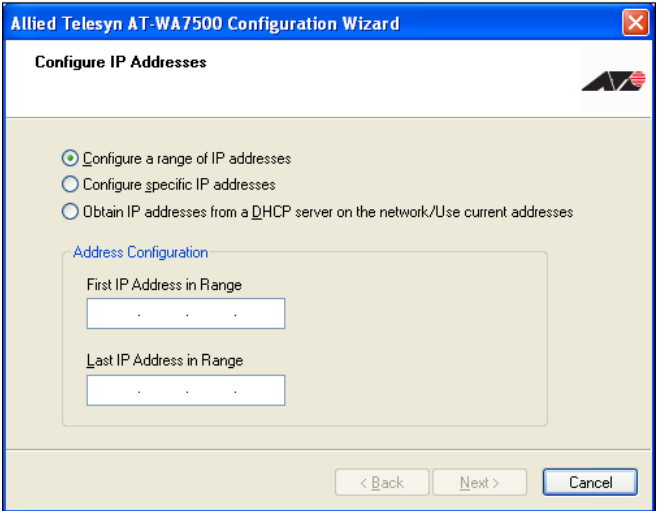

**Figure 5** Allied Telesyn AT-WA7500 Configuration Wizard

<span id="page-1-2"></span>4. Select one of the following IP Address configuration options:

- ❑ Configure a range of IP addresses (default)
- ❑ Configure specific IP addresses

❑ Obtain IP addresses from a DHCP server on the network/User current addresses

5. Proceed with the IP Address configuration by following the on-screen menus.

# **Technical Specifications**

- Physical Dimer
- Power over Eth
- Operating tem
- Storage tempe
- Humidity:

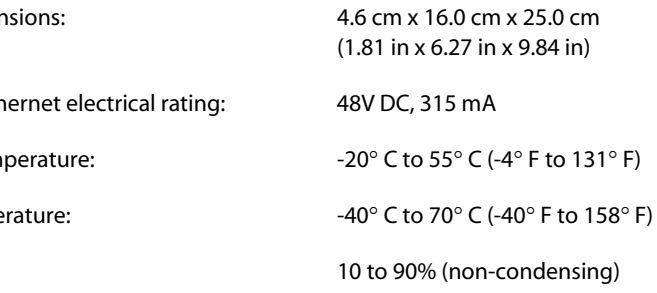